AI & Machine Learning Products [\(https://cloud.google.com/products/machine-learning/\)](https://cloud.google.com/products/machine-learning/) Cloud Video Intelligence API [\(https://cloud.google.com/video-intelligence/\)](https://cloud.google.com/video-intelligence/) Documentation (https://cloud.google.com/video-intelligence/docs/) [Guides](https://cloud.google.com/video-intelligence/docs/)

# Using Docker & Kubernetes

#### **Beta**

This feature is in a pre-release state and might change or have limited support. For more information, see the product launch stages [\(https://cloud.google.com/products/#product-launch-stages\)](https://cloud.google.com/products/#product-launch-stages).

A Docker image (https://github.com/google/aistreamer/blob/master/ingestion/env/Dockerfile) is provided for you to evaluate these features. You can download this image as part of the AIStreamer [\(https://github.com/google/aistreamer/tree/master/ingestion\)](https://github.com/google/aistreamer/tree/master/ingestion).

Please note that use of third-party software is solely at your discretion. Google does not own the copyright of third-party software.

#### **Prerequistes**

- Install Docker [\(https://docs.docker.com/install\)](https://docs.docker.com/install).
- Install Google Cloud SDK [\(https://cloud.google.com/sdk\)](https://cloud.google.com/sdk).
- Install Kubernetes [\(https://kubernetes.io/docs/tasks/tools/install-kubectl/#download-as-part-of-the-google-cloud-sdk\)](https://kubernetes.io/docs/tasks/tools/install-kubectl/#download-as-part-of-the-google-cloud-sdk).

# Build Docker image

Go into the ingestion directory [\(https://github.com/google/aistreamer/tree/master/ingestion\)](https://github.com/google/aistreamer/tree/master/ingestion) and run the following command line on your host machine:

```
$ export DOCKER_IMAGE=gcr.io/gcp-project-name/docker-image-name:version
$ docker build -t $DOCKER_IMAGE -f env/Dockerfile .
```
 $\bullet$  0

# Try Docker image on your local host

Run following command in the terminal for your host machine:

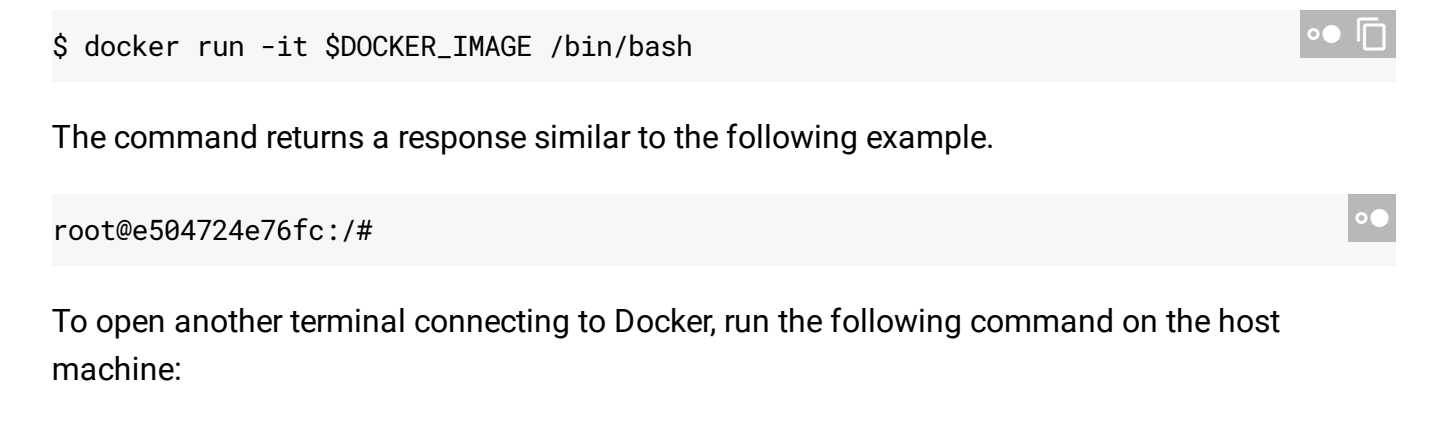

\$ docker exec -it e504724e76fc /bin/bash

Now, you have both host terminals that are in the same Docker container.

### Docker image environment setting

Some environment settings can be customized in the Docker image [\(https://github.com/google/aistreamer/blob/master/ingestion/env/Dockerle\)](https://github.com/google/aistreamer/blob/master/ingestion/env/Dockerfile).

#set up environment for Google Video Intelligence Streaming API ENV SRC\_DIR /googlesrc #Source code directory ENV BIN\_DIR /google #Binary directory  $\circ\bullet$   $\Box$ 

# Push Docker image to GCP container registry

Run the following command in the terminal for your host machine:

\$ gcloud docker --verbosity debug -- push \$DOCKER\_IMAGE

You might need to set access control.

# Deploy to GCP

Run the following commands in the terminal for your host machine:

```
$ export KUBE_ID=any_string_you_like
$ kubectl run -it $KUBE_ID --image=$DOCKER_IMAGE -- /bin/bash
```
This returns a response similar to the following:

```
root@$KUBE_ID-215855480-c4sqp:/#
```
To open another terminal connecting to the same Kubernetes container on GCP, run the following command line on host machine:

```
$ kubectl exec -it $KUBE_ID-215855480-c4sqp -- /bin/bash
```
Now, you have both host terminals that are in the same Kubernetes container on Google Cloud.

Except as otherwise noted, the content of this page is licensed under the Creative Commons Attribution 4.0 License [\(https://creativecommons.org/licenses/by/4.0/\)](https://creativecommons.org/licenses/by/4.0/)*, and code samples are licensed under the Apache 2.0 License* [\(https://www.apache.org/licenses/LICENSE-2.0\)](https://www.apache.org/licenses/LICENSE-2.0)*. For details, see our Site Policies* [\(https://developers.google.com/terms/site-policies\)](https://developers.google.com/terms/site-policies)*. Java is a registered trademark of Oracle and/or its aliates.*

*Last updated December 2, 2019.*

 $\bullet$   $\Box$